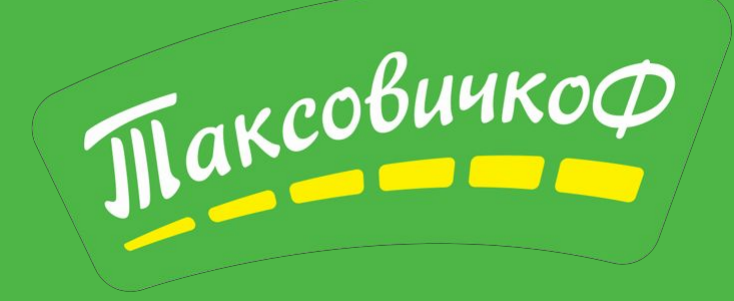

# Знакомство с **ТЕХНИЧЕСКИМИ** программами. Протей

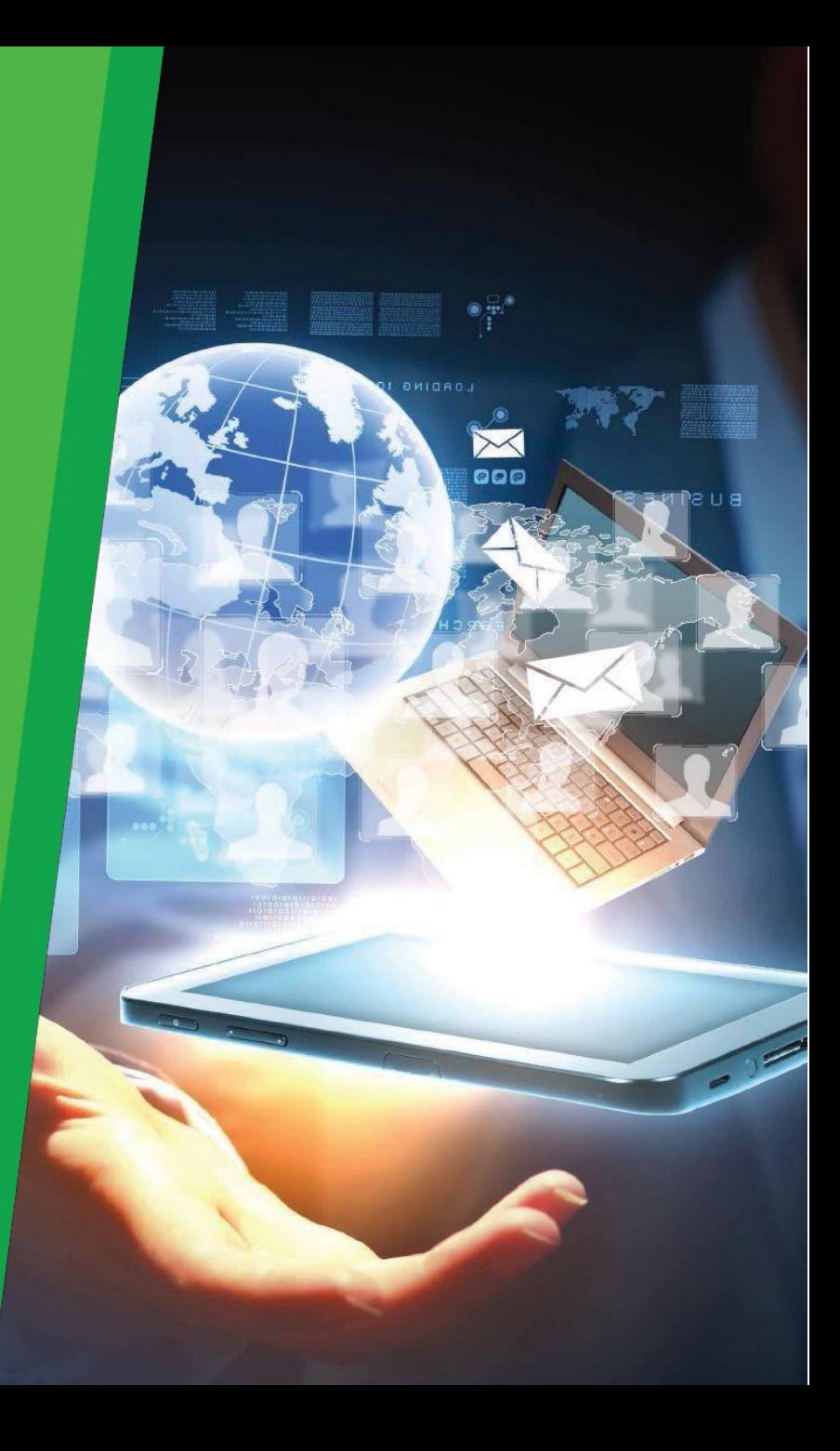

На рабочем столе должно быть установлено Рабочее Место.

Ярлык приложения —

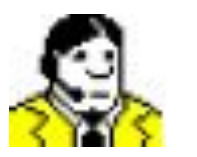

#### **Логисту доступны следующие функции:**

- 1. Принятие входящих звонков
- 2. Совершение исходящих звонков
- 3. Возможность получения консультации во время звонка
- 4. Возможность перевода звонка в смежное подразделение
- 5. Возможность постановки абонента на удержание
- 6. Блокировка рабочего места
- 7. Выбор статуса звонка

# **З апуск приложения**

Для того чтобы запустить РМ Оператора, необходимо активизировать ярлык «РМ оператора»

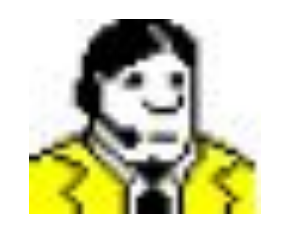

#### **В нешний вид приложения:**

После запуска приложения открывается панель рабочего места оператора, как показано на рисунке.

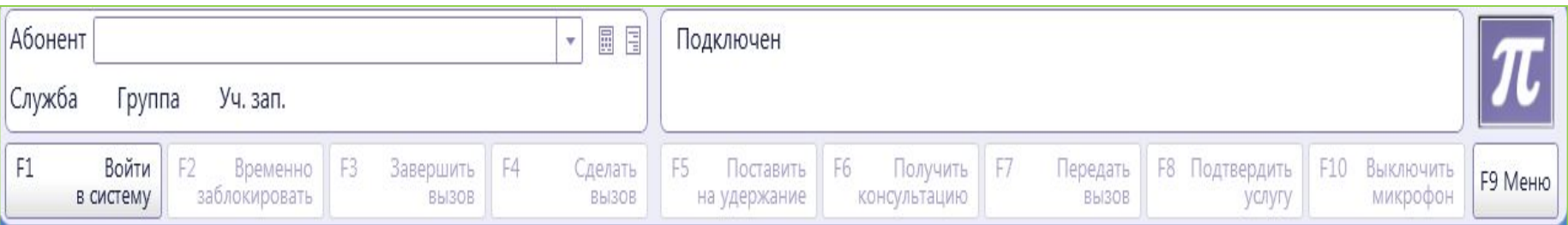

#### **А вторизация оператора в системе:**

1) Чтобы осуществить вход в систему необходимо нажать на кнопку **[войти в систему]** или клавишу **[F1]** на клавиатуре.

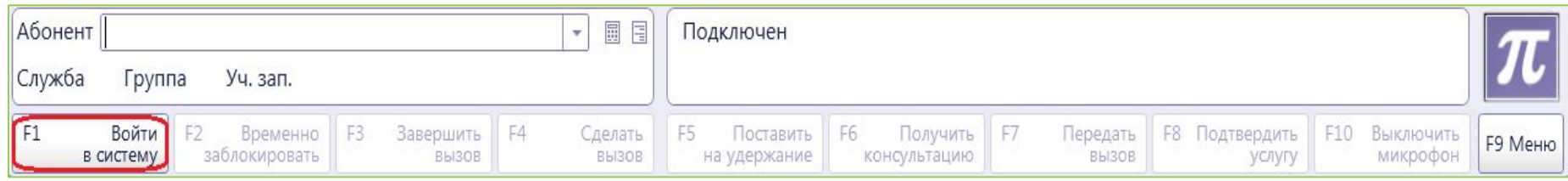

2) Указать номер своей учетной записи и пароль в окно **«Введите идентификатор»**

3) Нажать на кнопку **[отменить блокировку]** или клавишу **[F2]** на клавиатуре.

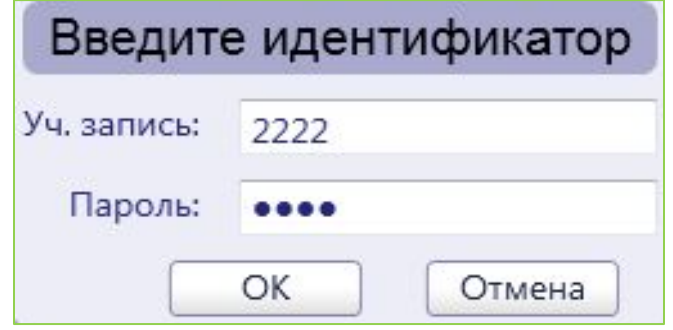

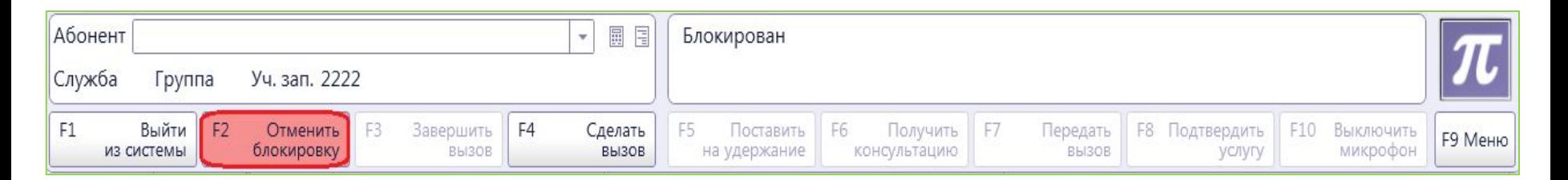

# **И сходящий вызов**

В поле **«Абонент»** ввести номер вызываемого абонента далее нажать на кнопку **[Сделать вызов]** или на клавишу **[F4]** на клавиатуре.

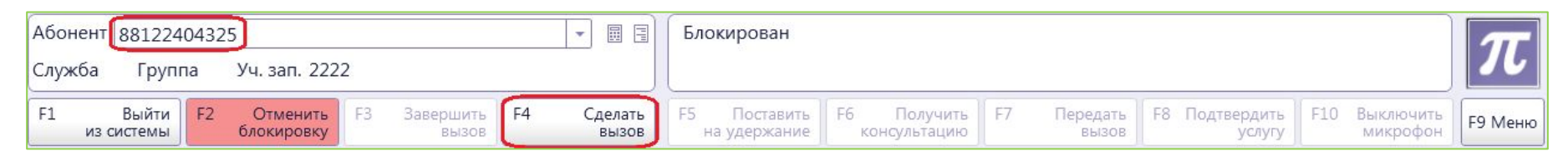

# **У держание**

Для этого необходимо нажать на кнопку **[Выключить микрофон]** или клавишу **[F10]** на клавиатуре.

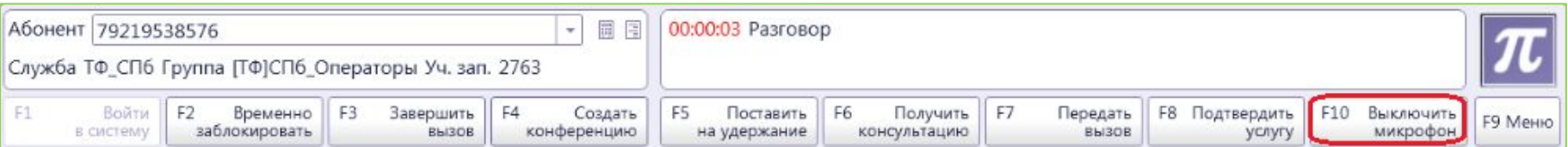

Для того чтобы снять клиента с удержания, необходимо нажать на кнопку **[Включить микрофон]** или клавишу **[F10]** на клавиатуре.

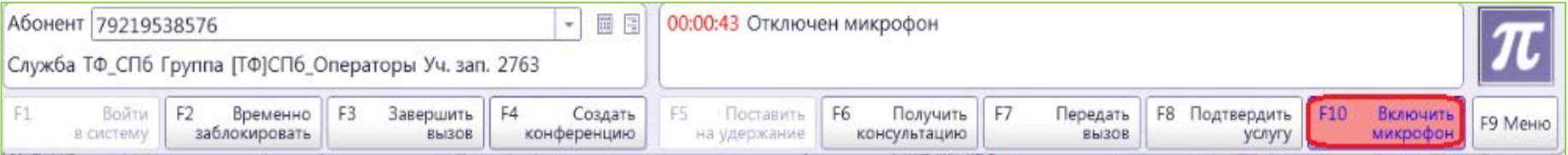

# **К онсультация**

Для этого необходимо нажать на кнопку **[Получить консультацию]** или клавишу **[F6]** на клавиатуре, далее выбрать **[Службы]** и **[ТФ – Старшие операторы]**

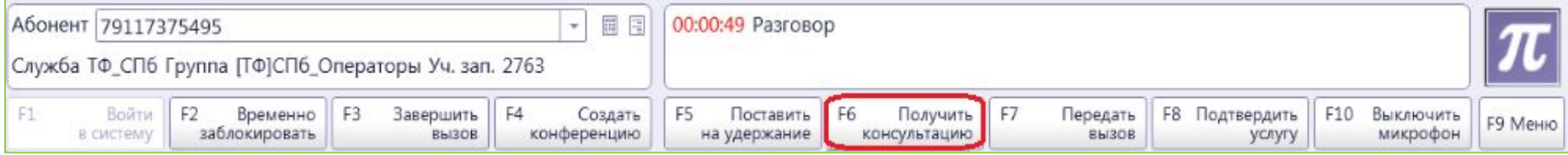

#### **П ередача вызова**

Нажать на кнопку **[Передать вызов]** или клавишу **[F7]** на клавиатуре. Система откроет выпадающий список, в котором необходимо выбрать, кому будет передан вызов.

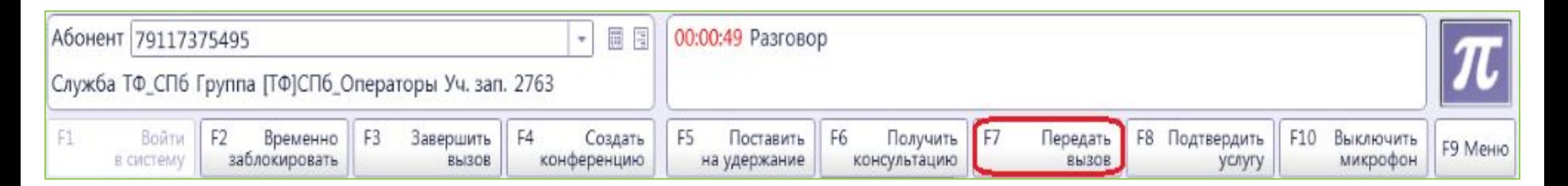

#### **Б локировка рабочего места**

Необходимо нажать кнопку **[Временно заблокировать]** или клавишу **[F2]** на клавиатуре. Система откроет выпадающий список, в котором выбираем причину блокировки, как показано на рисунке.

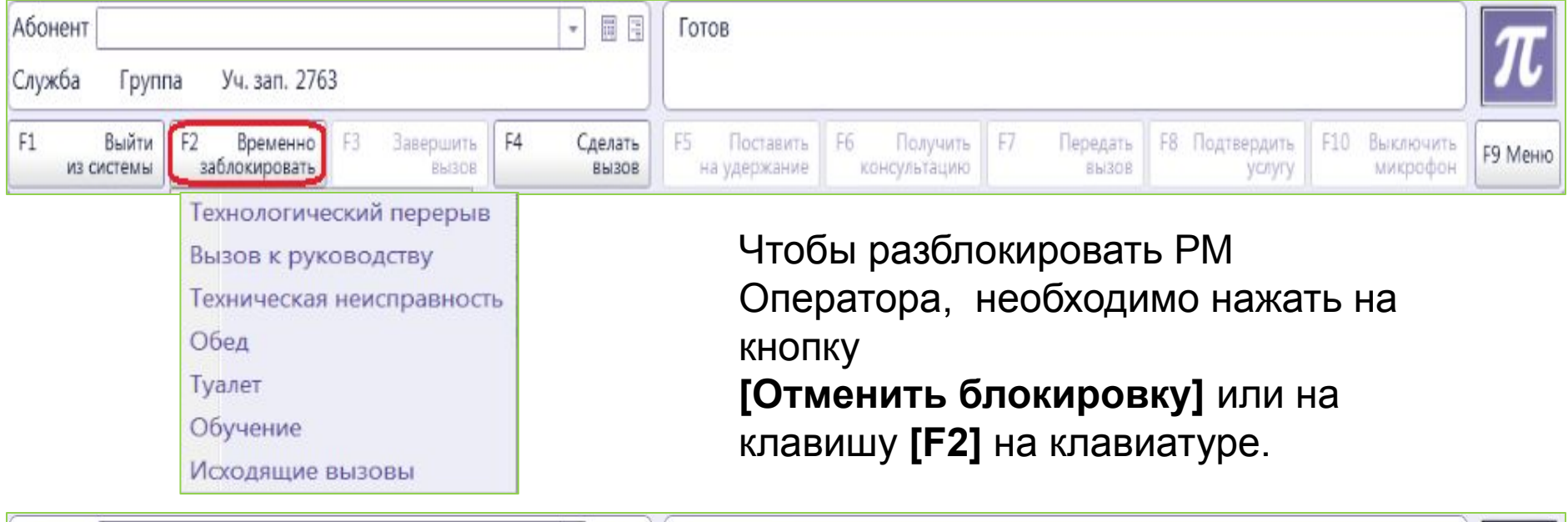

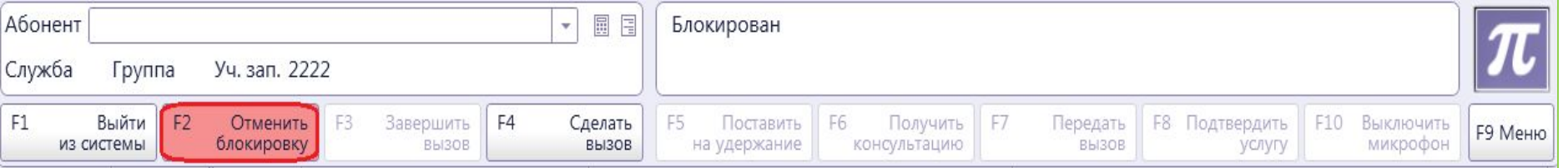

#### **З авершение вызова**

**Логист имеет право положить трубку после того как полностью решил проблему водителя!!**

Для завершения вызова необходимо нажать кнопку **[Завершить вызов]** или клавишу **[F3]** на клавиатуре.

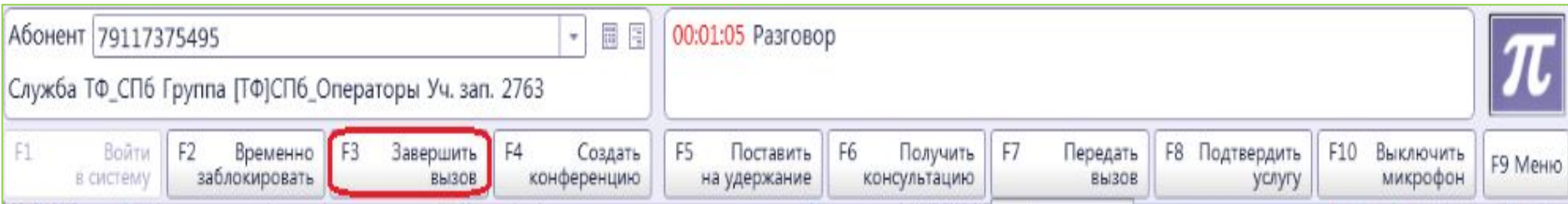

#### **В ыход**

Для выхода из системы необходимо нажать на кнопку **[Выйти из системы]** или на клавишу **[F1]** на клавиатуре.

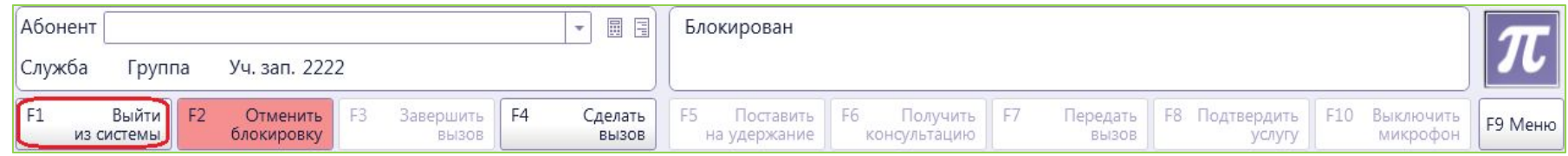

Далее нужно закрыть РМ Оператора, для этого необходимо зайти в **«Меню»** или нажать на клавишу **[F9]** на клавиатуре и в появившемся окне выбрать пункт **«Выход»**

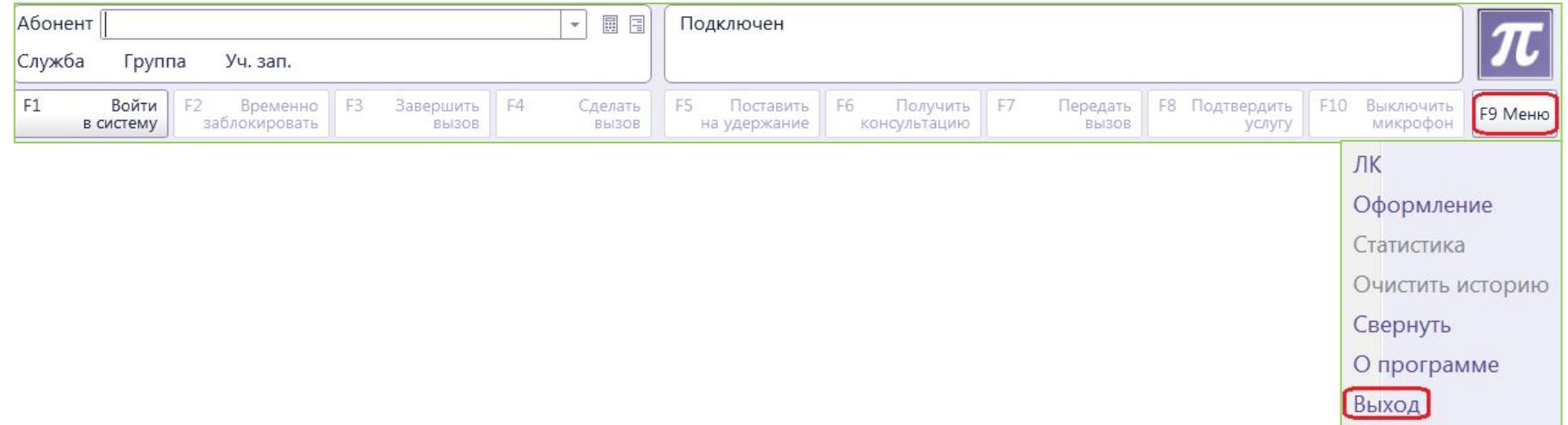

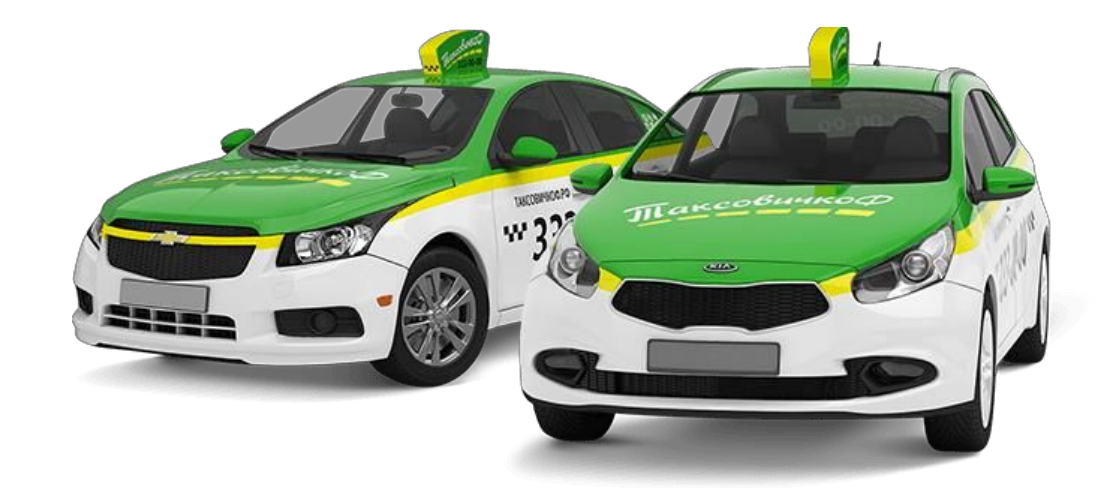

# Паксовичкоф